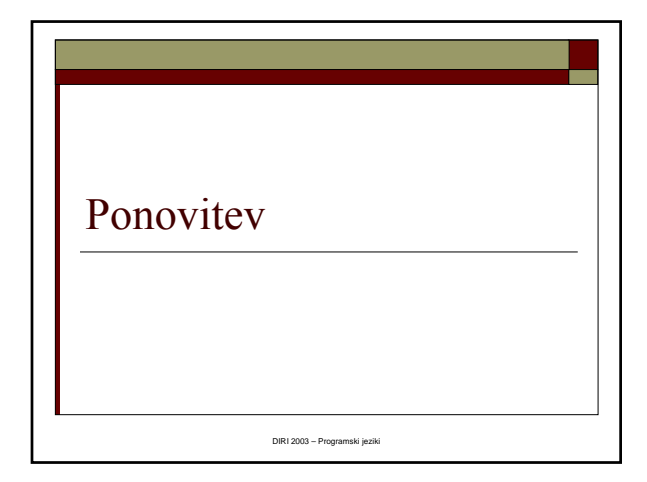

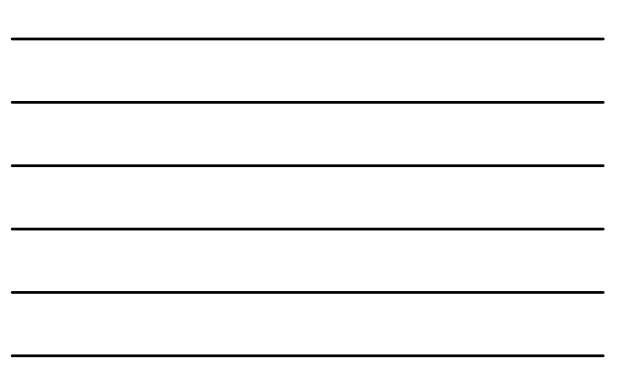

## Programi in programčki

- Programi samostojne aplikacije
- Programčki namenjeni izvajanju znotraj brskalnika
- Prevajalnik .java predela v .class
- Class datoteke izvaja JVM (specifičen za strojno in operacijsko platformo)

## Programčki

Matija Lokar, Fakulteta za matematiko in fiziko DIRI 2003

- Class datoteka kako jo vključiti na spletno stran
	- class datoteke pridobljene od drugod
	- class datoteke, ki jih ustvarimo sami s prevajanjem
- Prikazana spletna stran:
	- **HTM** datoteka
	- Vse v tej datoteki navedene datoteke
		- <IMG SRC="bla.jpg" …>
		- <APPLET CODE="ToInOno.class" … >
	- Če class datoteke ni kot če ni datoteke s sliko

## Zgradba programa/program čka

#### To čno dolo čen del

- **public** class Ime
- Shraniti na Ime.java
- public static void main(String[] args)

### □ Programček malo drugače

- import java.awt.\*;
- import java.applet.\*;
- public class Ime extends Applet
- public void paint(Graphics g)

Matija Lokar, Fakulteta za matematiko in fiziko DIRI 2003

### Spremenljivke

- prostor, kjer hranimo vrednosti
- napovemo uporabo
- uporabimo ime, ki pove, kaj je v spremenljivki
- tip, ime, začetna vrednost
- $\Box$  Tipi
	- int (cela števila)
	- double (decimalna števila)
- določene operacije, prioriteta,
	- $+$ ,  $*,$  -,  $/$ ,  $\%$
	- $\blacksquare$  oklepaji le (in)
	- / celoštevilsko, če sta oba operanda celi števili, druga <sup>č</sup>e "decimalno"

Matija Lokar, Fakulteta za matematiko in fiziko DIRI 2003

### Izpisovanje

- System.out.print(kaj)
- System.out.println(kaj)
- izpisuje se v ukazno okno
- pri programčkih
	- izpisovanje na risalno površino
	- g.drawString(kaj, kje\_x, kje\_y)
	- še druge grafične metode (drawLine, drawRect, …)

### Prireditveni stavek

ime\_spremenljivke = izraz;

a.

- izračuna se izraz
- vrednost se shrani v spremenljivko

## Komentarji

Matija Lokar,

- Opombe, ki so namenjene le človeku, ki si ogleduje datoteko .java
- Prevajalnik jih NE upošteva (kot da jih ni)
- □ Dva tipa
	- // Komentar se konča v vrstici

Fakulteta za matematiko in fiziko DIRI 2003

- /\* Komentar se konča pri paru znakov \*/
- Oblika programa
	- presledki, prehodi v novo vrsto, zamikanje, zanki okoli operatorjev, …
	- nepomembno za prevajalnik
	- zelo pomembno za človeka

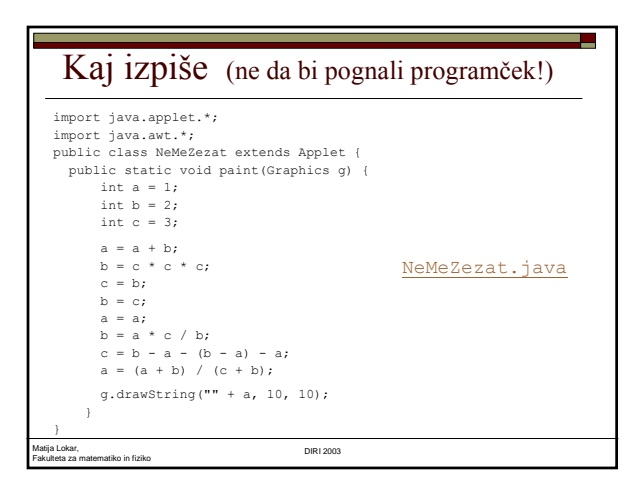

# Branje podatkov

Vnos podatkov s tipkovnico

DIRI 2003 – Programski jeziki

### Iz 38 v 83

- Če smo želeli delati z drugim številom
	- popraviti program
	- ponovno prevajanje
	- izvedba programa
- $\Box$  Uporabnik potrebuje izvorno kodo + znanje popravljanja kode in prevajanja
- Podatek bi radi določili med izvajanjem programa
- Vnos podatka s tipkovnico

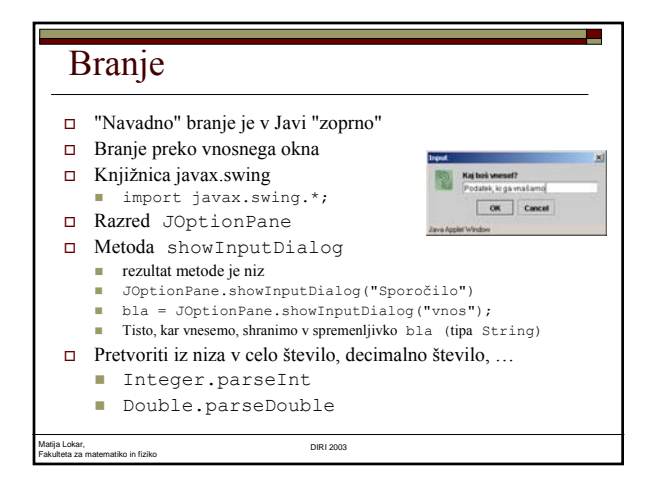

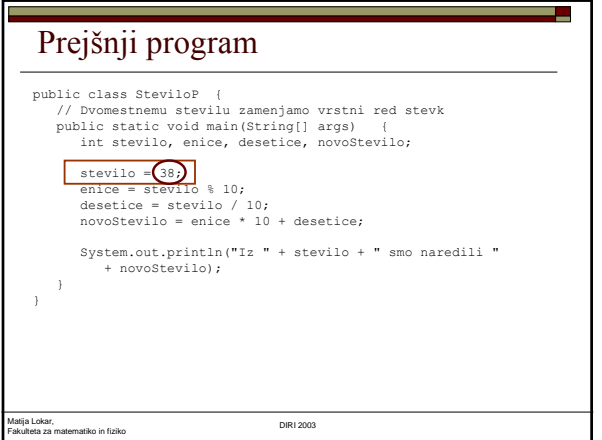

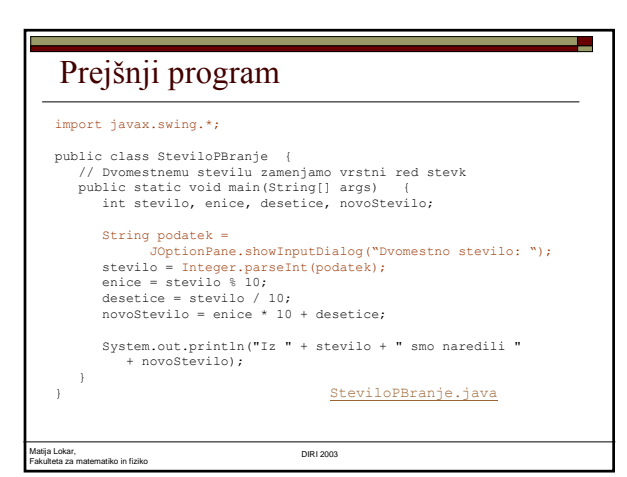

## Branje v programčkih

 Pri "okostju", kot ga poznamo sedaj, so lahko težave

L.

Zaenkrat v programčkih ne bomo brali

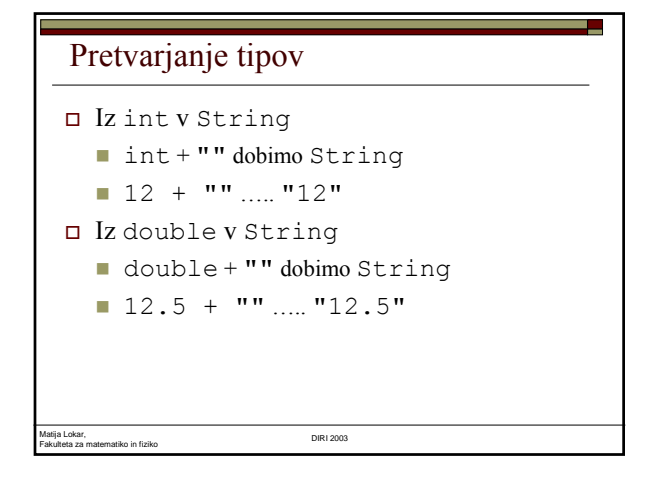

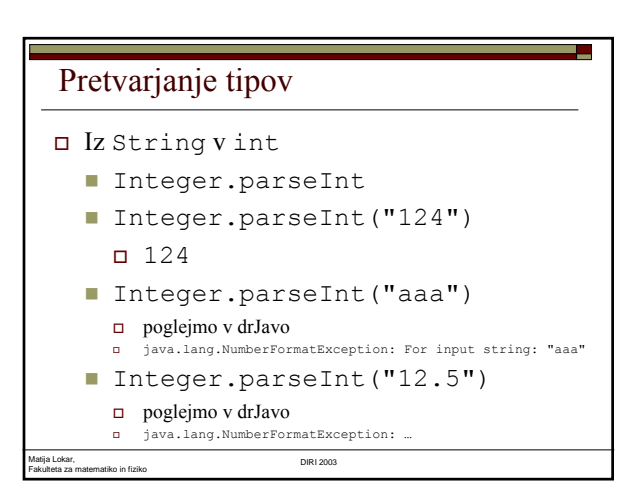

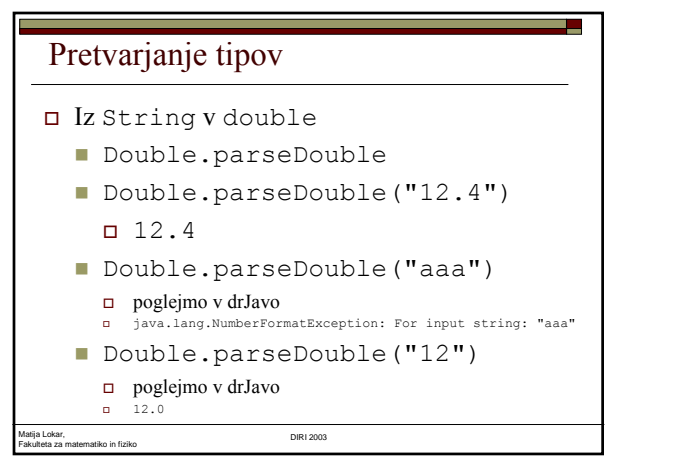

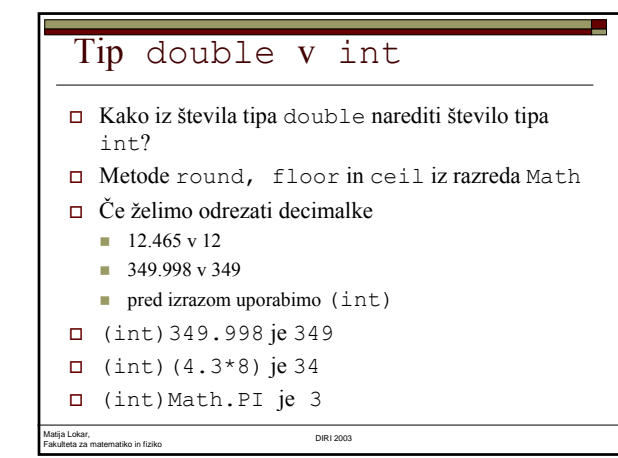

## Zgodba

- Bil je turoben, deževen dan. Pri tebi je bil-a na obisku najboljši-a prijatelj-ica, za katerega-o bi naredil-a vse.
- "Imam željo! Malo nenavadno ... Ne vem, če boš zato ..." reče.
- "Seveda bom. Karkoli si želiš ..."
- $\Box$  Želim si ...

# Zgodba – 2. del

Matija Lokar, Fakulteta za matematiko in fiziko DIRI 2003

Želim si:

Igrati se Človek ne jezi se!

## Zgodba - epilog

- In seveda, nikjer ne najdeta kocke! Ploš ča, moži čki, vse je tu, le kocke ni nikjer.
- Na sre čo pa je tu tvoj zanesljivi (v zgodbah je možno tudi to) ra čunalnik in na njem prevajalnik za javo.
- $\Box$  Samo hipec ...

Matija Lokar,

 In pod tvojimi prsti že nastane program za simulacijo meta kocke.

## Naklju čna števila

Fakulteta za matematiko in fiziko DIRI 2003

- Math.random()
- $\Box$  Ni argumenta
- Dobimo število tipa double z intervala [0.0, 1.0)
- 6 \* Math.random() dobimo dec. število z intervala  $[0,6)$
- $\Box$  (int) (6 \* Math.random()) dobimo {0, 1, 2, 3, 4, 5}

## Izpis rezultatov v oknu

- V razredu JOptionPane je metoda showMessageDialog
- V razli čnih oblikah

Matija Lokar, Fakulteta za matematiko in fiziko DIRI 2003

- JOptionPane.showMessageDialog(null, "Niz"); ■ JOptionPane.showMessageDialog(null, "Niz",
	- naslov, tip); Naslov: naslov okna
	- Tip: tip ikone
		- JOptionPane.INFORMATION\_MESSAGE
		- JOptionPane.WARNING\_MESSAGE JOptionPane.QUESTION\_MESSAGE
		-
		- JOptionPane.ERROR\_MESSAGE JOptionPane.PLAIN\_MESSAGE

#### Fakulteta za matematiko in fiziko DIRI 2003  $\Box$  Preizkus v drJavi

Matija Lokar,

## Zgled - loto

 Ali je res verjetnost, da bo na lotu (kjer se izžreba 7 števil med 1 in 39) verjetnost, da bodo izžrebana števila 15, 19, 23 in 24 enaka 0.0004? Napiši program, ki izračuna verjetnost.

٠

## Zgled - loto

Fakulteta za matematiko in fiziko DIRI 2003

Matija Lokar,

- Verjetnost, da bodo na lotu izžrebana dana štiri števila je enaka A/B, pri čemer je A število načinov, na katerega lahko izmed 35 =  $39 - 4$  števil izberemo 3 = 7 - 4 in B število načinov, na katerega lahko izmed 39 števil izberemo 7 števil.
- Število načinov, na katerega lahko izmed n števil izberemo k števil je enako
	- $n * (n-1) * (n-2) * ... * (n-k+1) / (1 * 2 * ... * k)$

Matija Lokar, Fakulteta za matematiko in fiziko DIRI 2003

- □ Na primer, če je n = 5 in k = 3, potem je odgovor 5 \* 4 \* 3 /  $(1 * 2 * 3) = 10.$
- Pa še to: število 39 \* 38 \* 37 \* 36 \* 35 \* 34 \* 33 je večje od največjega dovoljenega celega števila v Javi.

LOTO - program import javax.swing.\*; public class Verjetnost { public static void main(String[] a) {  $\boxed{\circ}$ String odgovor; int A = 35 \* 34 \* 33 / (1 \* 2 \* 3);<br>int B = 39 \* 38 \* 37 \* 36 \* 35 \* 34 \* 33 /  $(1 * 2 * 3 * 4 * 5 * 6 * 7);$ odgovor = "Verjetnost je "; odgovor = odgovor + A / B;<br>JOptionPane.showMessageDialog(null, odgovor, "L O T O", JOptionPane.PLAIN\_MESSAGE); } } Matija Lokar, Fakulteta za matematiko in fiziko DIRI 2003

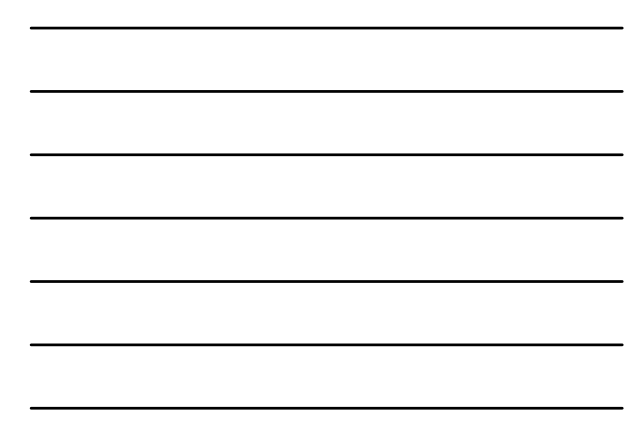

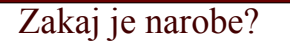

- $\Box$  A in B sta tipa int
- $\Box$  A / B  $\rightarrow$  celoštevilsko deljenje!
- Popraviti v "realno" deljenje
	- Za pretvorbo poskrbimo sami  $\Box$ (double)A / (double)B

Fakulteta za matematiko in fiziko DIRI 2003

- **Prepustimo pretvorbo prevajalniku**  $\Box$  1.0 \* A / B
- Verjetnost1.java

Matija Lokar,

## Pravilna vrednost?

- Rezultat je tokrat 0.1567. Bo držalo, da štirico zadanemo z verjetnostjo skoraj 16%?
- $\Box$  Pri računanju števila B se je izračunal t produkt  $35 * 34 * 33 * 32 * 31$ večji od največjega celega štev
- Prekoračitev napačen odgovor.
- Treba je delati z realnimi števili, da ne bo prišlo do prekoračitve
- Verjetnost2.java

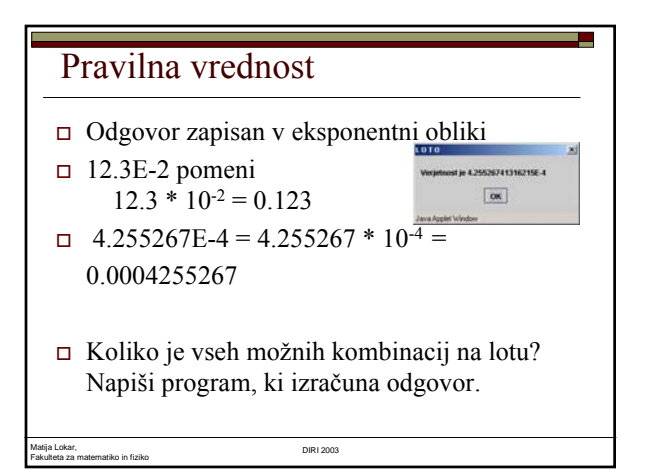

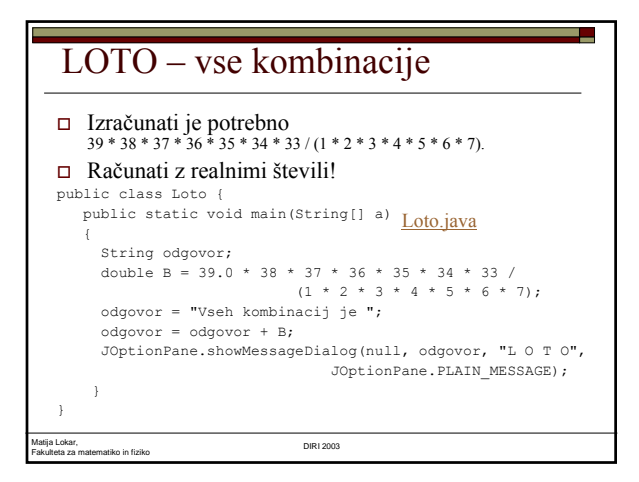

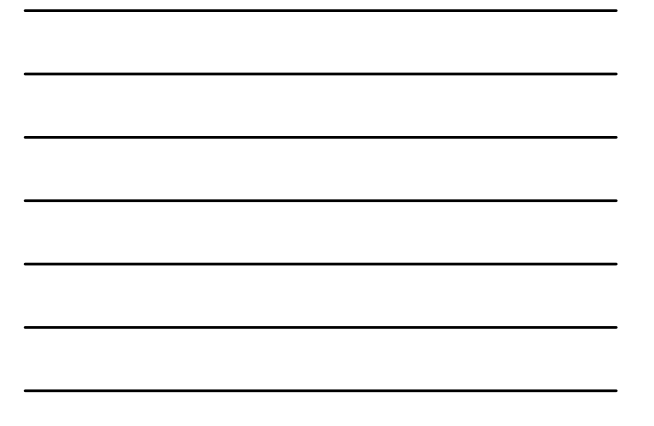

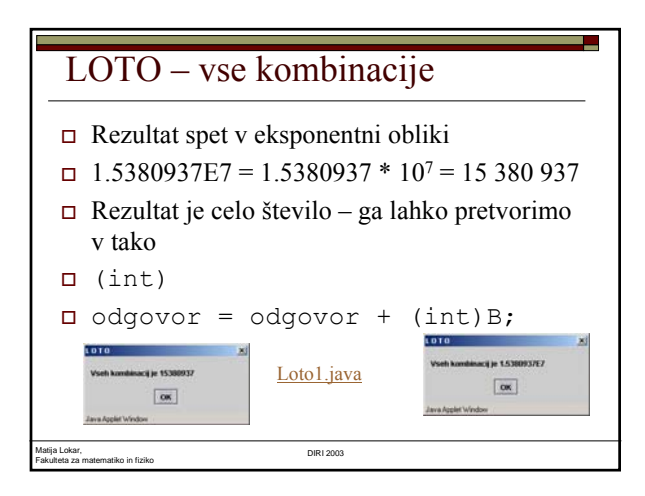

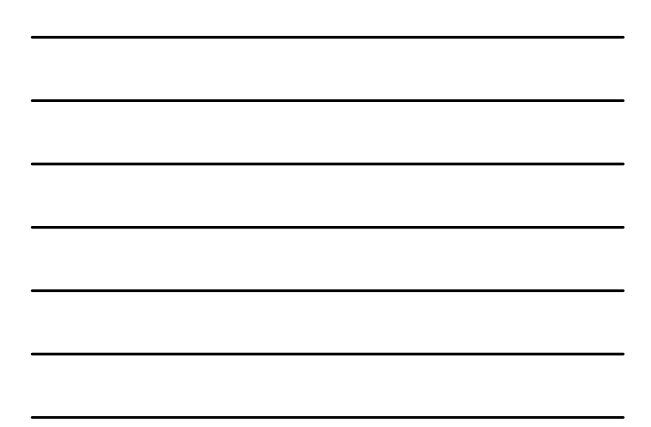